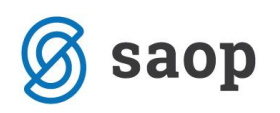

## **Tip prodaje v Fakturiranju**

V modulu Fakturiranje lahko na posameznem računu izbiramo Tip prodaje. Na fakturi (Trgovina in proizvodnja -> Fakturiranje -> Knjiženje ali ALT+K -> Računi ali ALT+R -> klik na 'Vnesi zapis' <sup>a</sup> ali Insert) v zavihku Splošno imamo spustni meni, kjer lahko izbiramo med 'Veleprodaja' in 'Maloprodaja'. Razlika med tipoma prodaje je v načinu izračuna davka oziroma zneska na računu.

- 'Veleprodaja' pomeni, da cene v vrsticah sešteva vrednost brez DDV, iz te vsote se izračuna osnova za DDV in vrednost DDV-ja, s seštevkom dobimo za plačilo račun.
- 'Maloprodaja' pomeni, da cene v vrsticah sešteva z DDV in na koncu iz izračunane vrednosti za plačilo se po davkih izračuna osnova in vrednost DDV-ja.

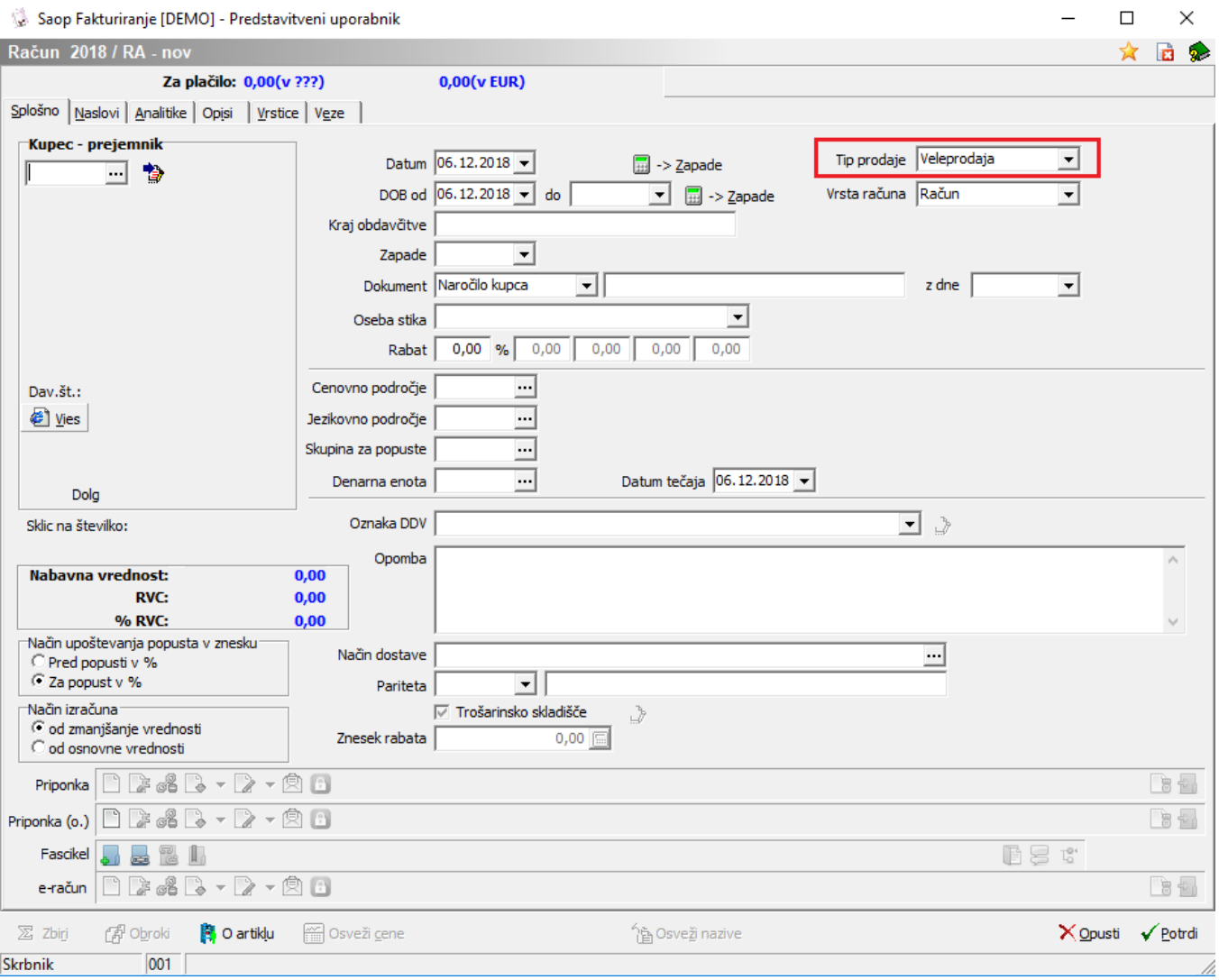

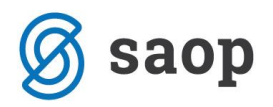

Do razlik v večini primerov ne pride. Določene situacije zaradi zaokrožanj pa pripeljejo do različne vrednosti končnega seštevka.

## **Nastavitve Tipa prodaje v Knjigi dokumentov**

Kakšen tip prodaje bomo uporabljali na fakturah, pa lahko nastavimo tudi v knjigah dokumentov (Trgovina in proizvodnja -> Fakturiranje -> Šifranti ali ALT+F -> Knjige dokumentov ali ALT+G -> označimo želeno knjigo in kliknemo na 4). Iz spustnega menija izberemo želeni tip. Tako nam bo na novih fakturah vedno predlagalo izbrani tip.

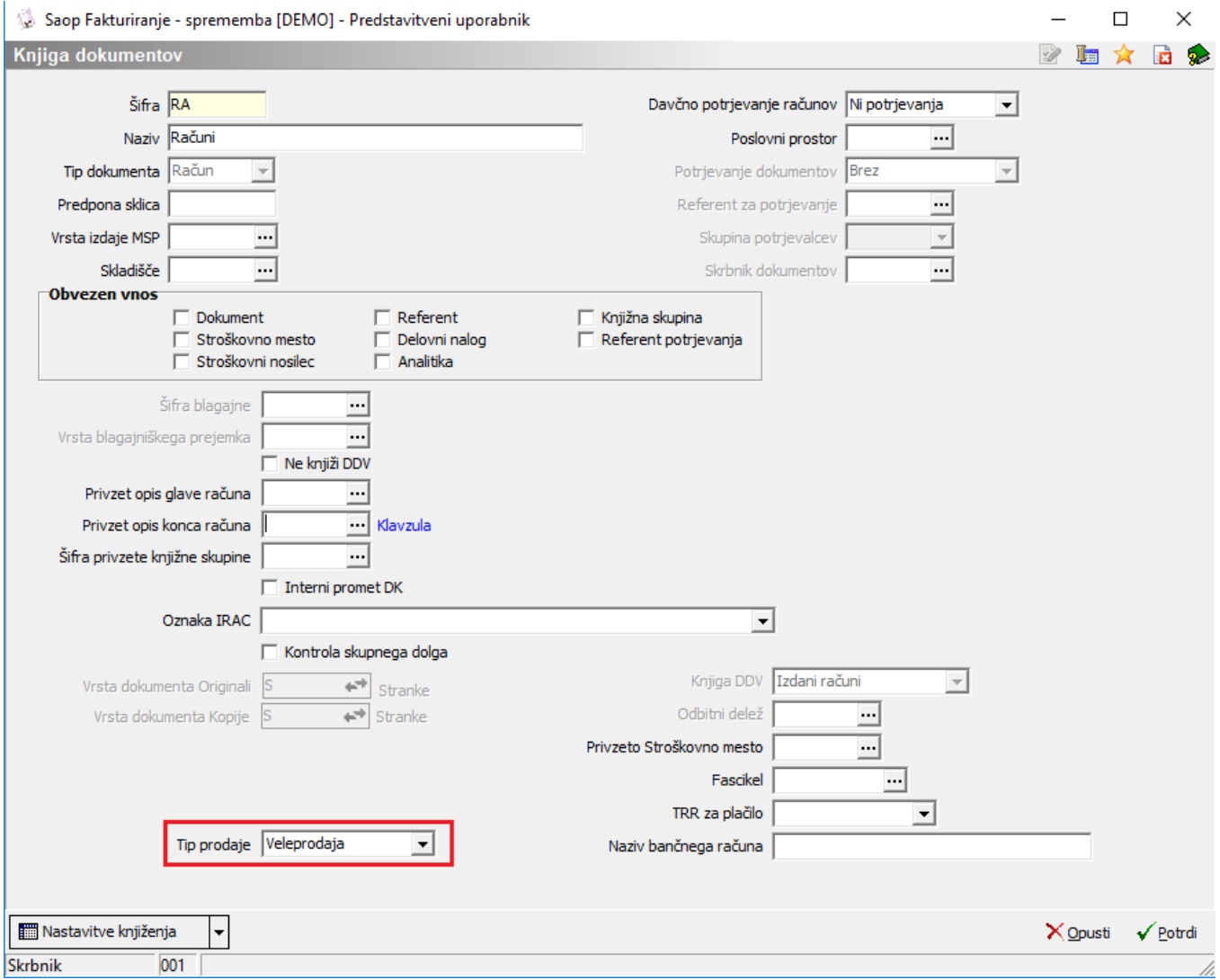

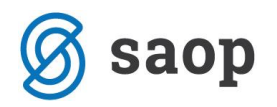

Enakovredne nastavitve najdemo tudi v modulu Dobavitelji in kupci na šifrantu Knjige naročil oz. po posameznem vnosnem ekranu Naročila kupca ali Odpremnega naloga. Podatek se dalje prenaša v Fakturiranje.

Šempeter pri Gorici, 29.10.2014 Sempeter pri Gorici, 29.10.2014